# **Практическая работа № 26. Работа с объектами в программе InkScape.**

**1. Цель работы:** научиться работать с основными инструментами, с градиентами и операциями над контурами.

**2. Оборудование, приборы, аппаратура, материалы:** персональный компьютер, программа **InkScape**.

### **3. Краткие теоретические сведения.**

#### *Логические операции над объектами*

Команды в меню «Контур» позволяют вам объединять два и более объектов, используя логические операции.

Операции Разность и Исключающее ИЛИ могут применяться только к двум выбранным объектам; другие могут применяться к любому количеству объектов. Получаемый объект всегда использует настройки стиля (заливки и штриха) нижнего объекта.

Сумма сливает два объекта и делает из них один.

Использование команды Исключающее ИЛИ выглядит похожим на команду Объединить , но разница заключается в том, что Исключающее ИЛИ добавляет узлы в местах пересечения изначальных контуров. Разница между командами Разделить и Разрезать контур состоит в том, что первая разрезает целостность нижнего объекта контуром верхнего объекта, в то время как вторая режет только штрих нижнего объекта и убирает заливку (это удобно для разрезания штрихов незалитых объектов).

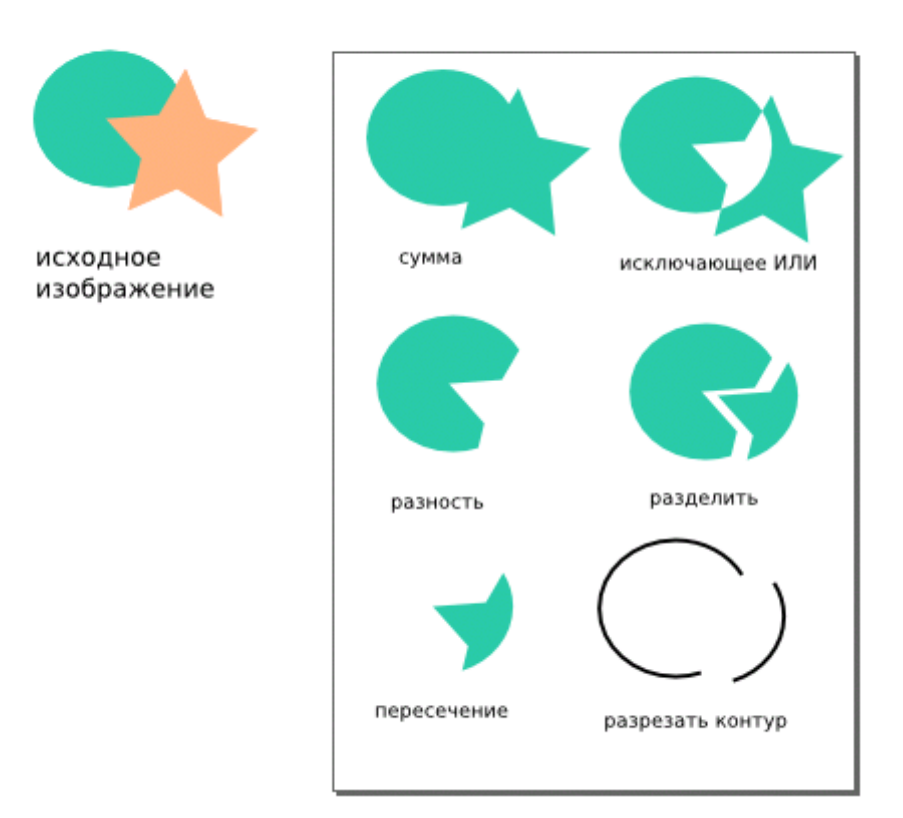

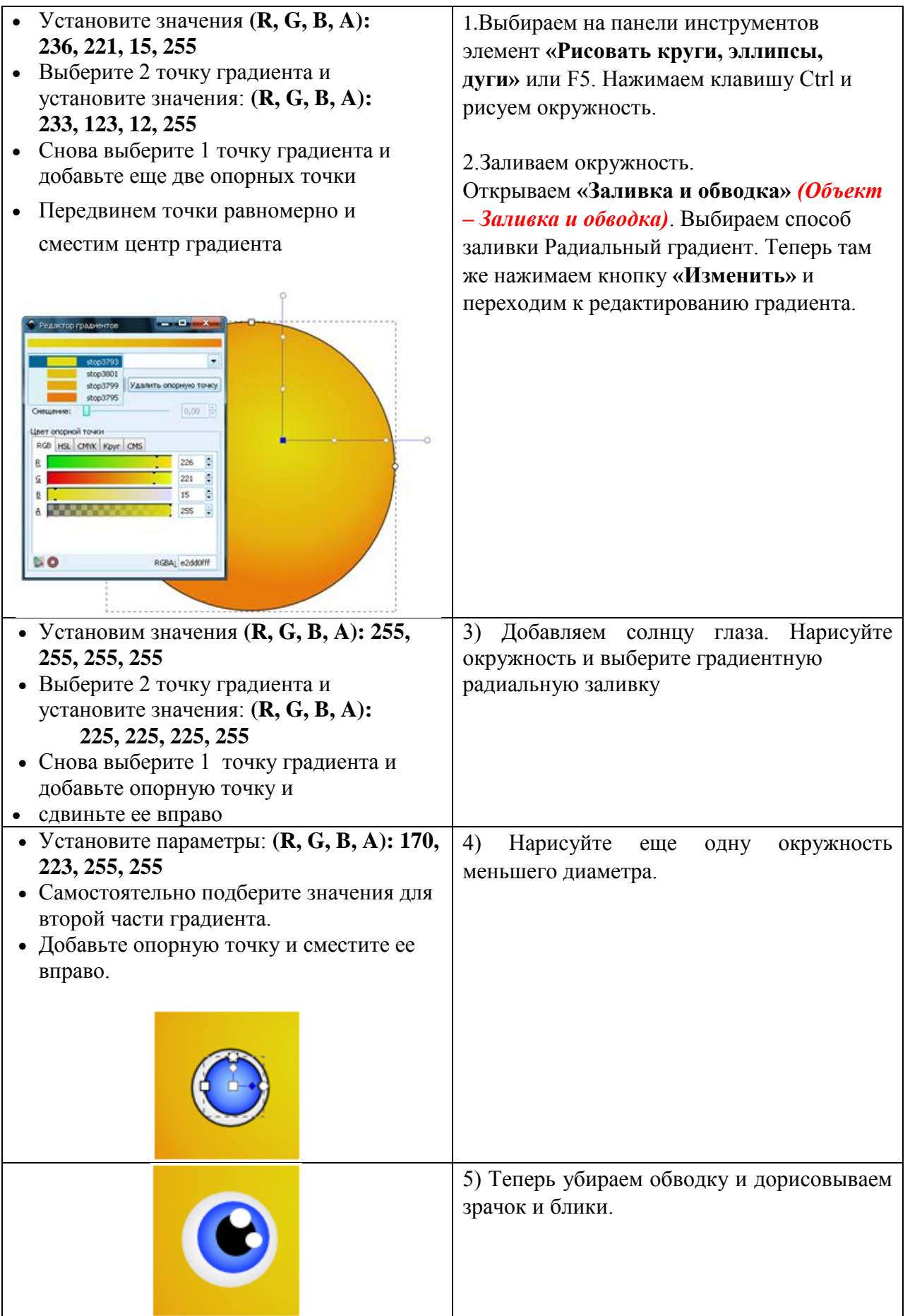

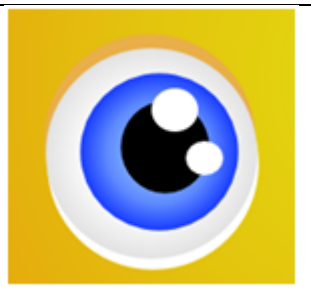

6) Сделаем наш глаз более объемным. Продублируем *(Правка – Продублировать объект)* нижнюю белую окружность два раза. Делаем сплошную заливку светлее для одной окружности и темнее для другой, перемещаем дубликаты под окружность (PgDown) и создаем тень над и

под глазом .

7) После того как мы нарисовали глаз, сгруппируем объекты. Выбираем элемент «Выделять и трансформировать объекты», выделяем все элементы глаза и группируем их *(Объект - Сгруппировать)*, затем дублируем группу и перемещаем дубликат на место второго глаза, затем чуть-чуть уменьшаем второй глаз.

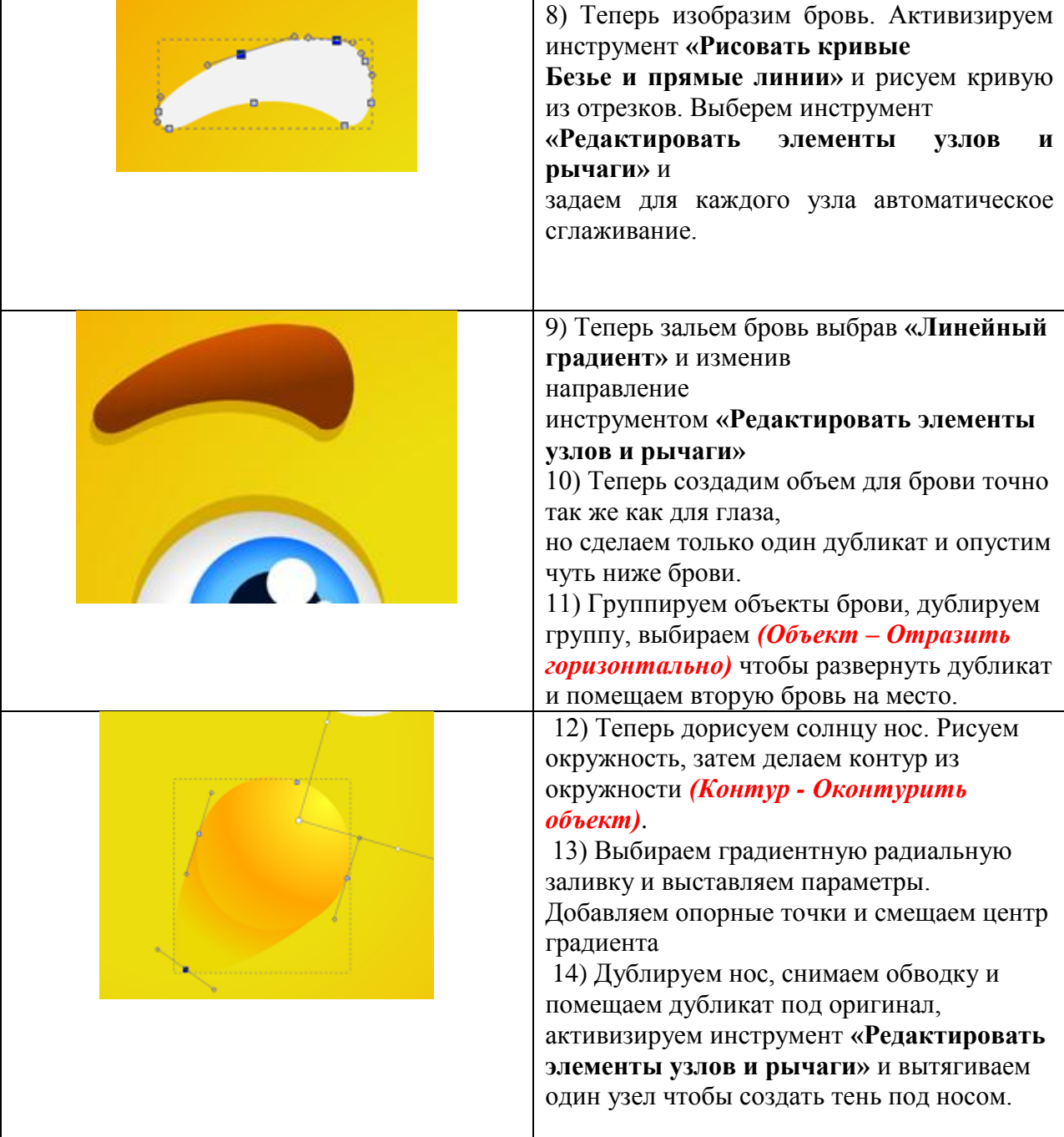

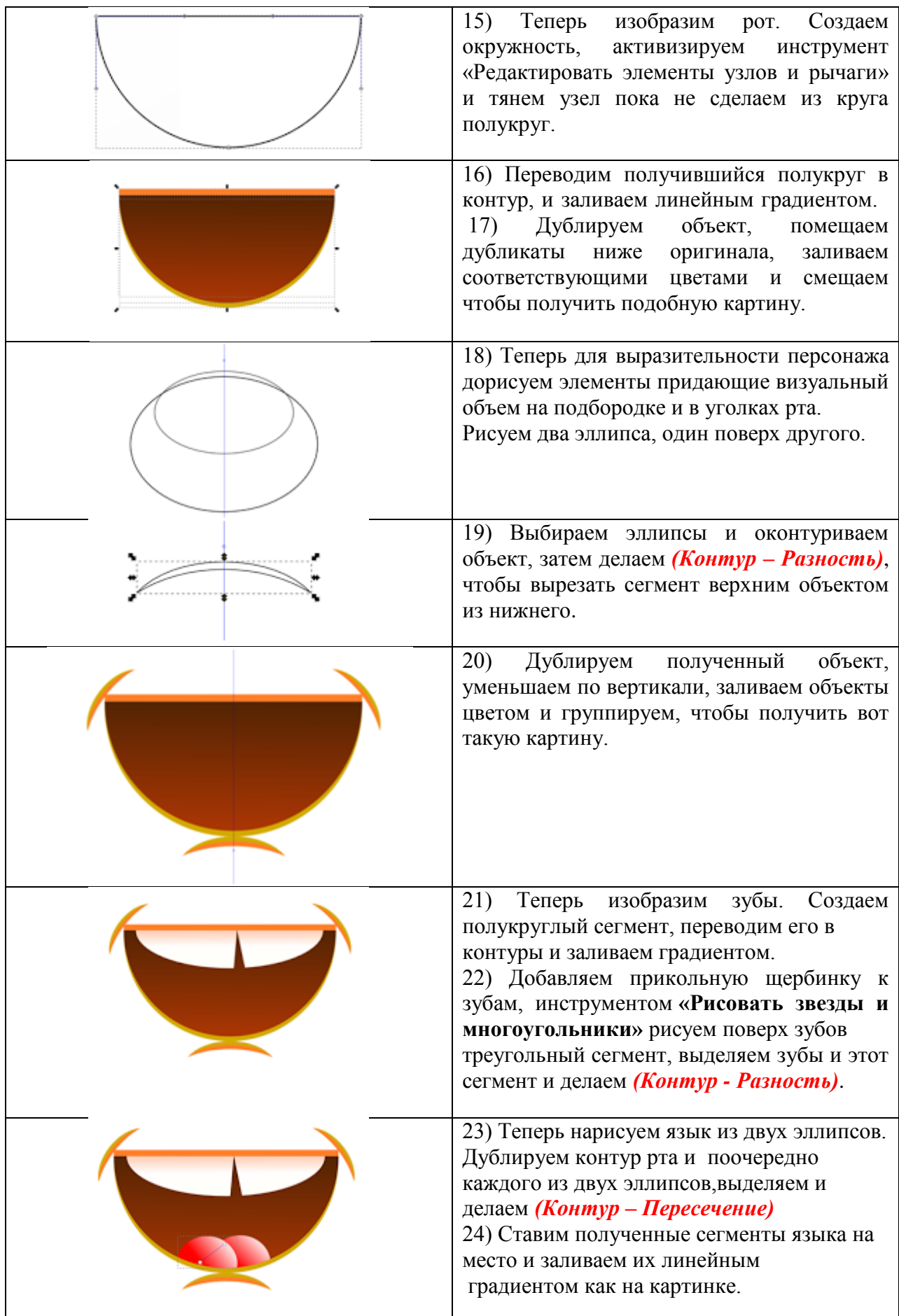

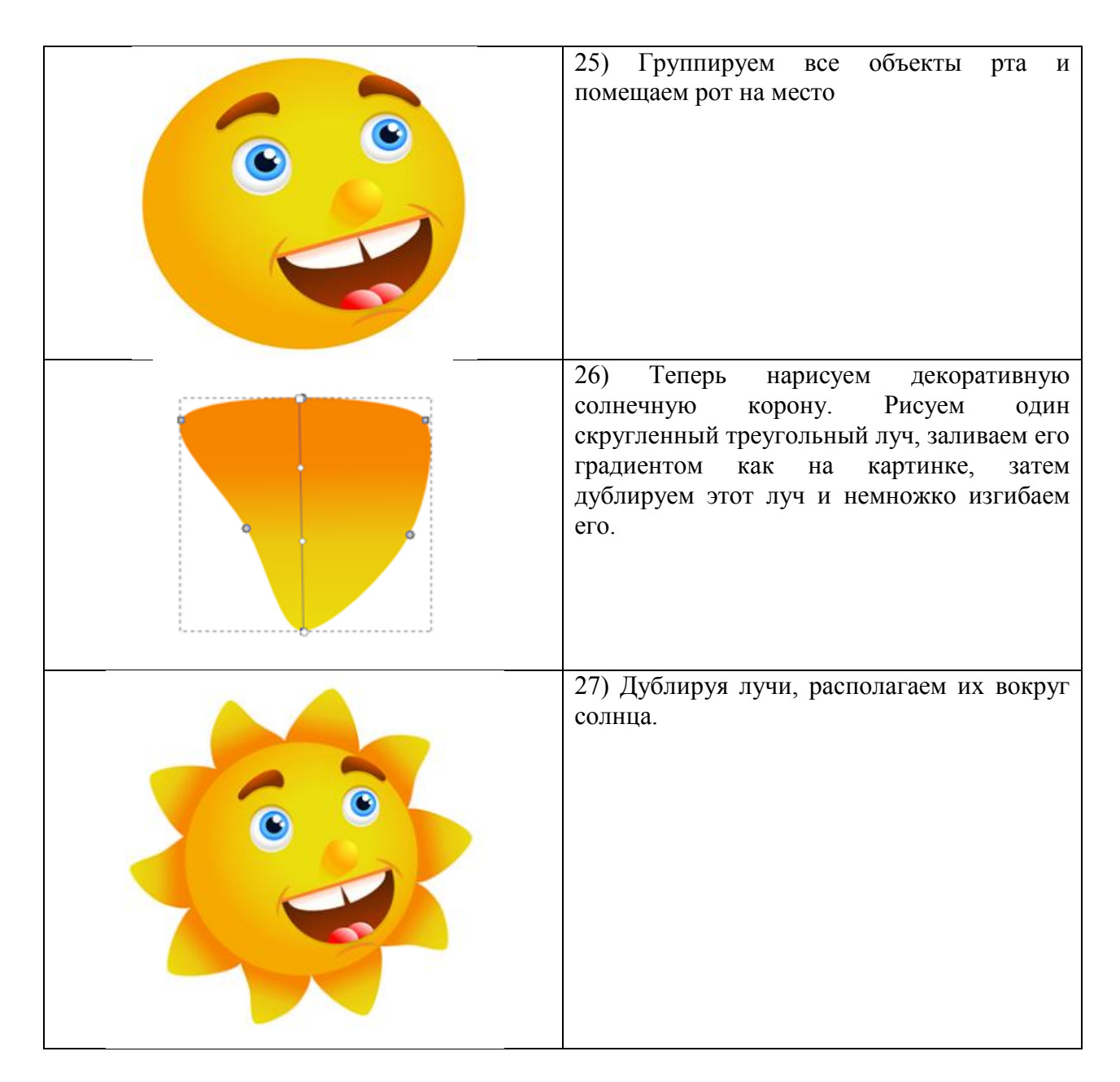

### *5. Содержание отчета*

Отчет должен содержать:

- 1. Название работы.
- 2. Цель работы.
- 3. Задание и его решение.
- 4. Вывод по работе.

# *6. Литература*

- 1. Информатика и ИКТ: учебник для начального и среднего профессионального образования. Цветкова Н.С., Великович Л.С. – Академия, 2011 г.
- 2. Информатика и ИКТ. Практикум для профессий и специальностей технического и социально-экономического профилей. Н. Е. Астафьева, С. А. Гаврилова, под ред. М.С. Цветковой, Академия, 2012г.
- 3. Информатика и ИКТ. Базовый уровень: учебник для 10-11 кл. / И.Г.Семакин, Е.К.Хеннер. – 4 изд., испр. – М. – Бином. Лаборатория знаний, 2008г. – 246 с.: ил.
- 4. Информатика и ИКТ. Базовый уровень: практикум для 10-11 кл. / И.Г.Семакин, Е.К.Хеннер. – 4 изд., испр. – М. – Бином. Лаборатория знаний, 2008г.
- 5. Информатика и ИКТ. 10 кл. Базовый уровень под ред. Н.В.Макаровой Спб – Лидер, 2010г.
- 6. Информатика и ИКТ. 11 кл. Базовый уровень под ред. Н.В.Макаровой Спб – Лидер, 2010г.
- 7. Энциклопедия школьной информатики / под ред. И.Г.Семакина. М.: Бином. Лаборатория знаний, 2011г.
- 8. http//www.informatika.ru;
- 9. http//www.student.informatika.ru;
- 10. <http://mirgeo.ucoz.ru/>